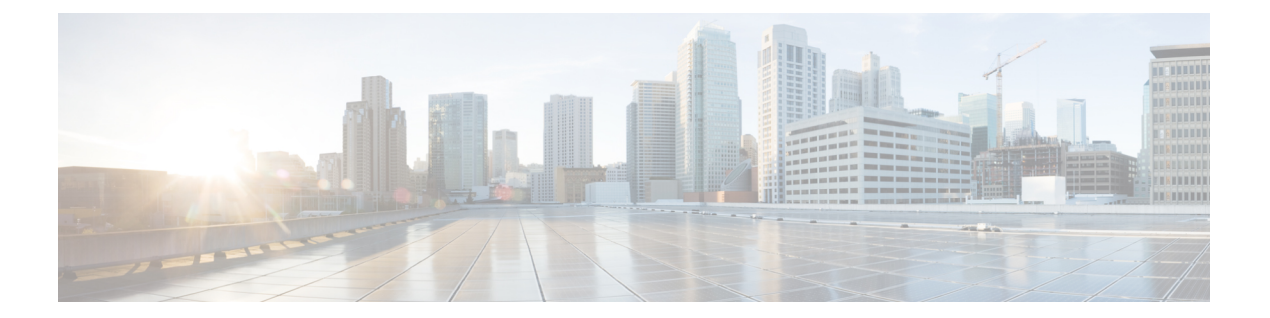

# **OpenStack** への **Threat Defense Virtual** の展 開

- OpenStack への Threat Defense Virtual の展開について (1ページ)
- エンドツーエンドの手順 (2 ページ)
- Threat Defense Virtual と OpenStack の前提条件 (3 ページ)
- Threat Defense Virtual および OpenStack のガイドラインと制限事項 (4 ページ)
- OpenStack の導入要件 (5 ページ)
- OpenStack 上の Threat Defense Virtual のネットワークトポロジ例 (7ページ)
- 展開の概要 (8 ページ)
- OpenStack への Threat Defense Virtual イメージのアップロード (9 ページ)
- OpenStack と Threat Defense Virtual のネットワーク インフラストラクチャの作成 (10 ペー ジ)
- OpenStack への Threat Defense Virtual の展開 (10 ページ)

# **OpenStack** への **Threat Defense Virtual** の展開について

このガイドでは、OpenStack環境でThreat Defense Virtualを展開する方法について説明します。 OpenStackは無料のオープンな標準規格のクラウドコンピューティングプラットフォームであ り、ほとんどの場合は、ユーザーが仮想サーバーやその他のリソースを利用できるように Infrastructure-as-a-Service (IaaS) としてパブリッククラウドとプライベートクラウドの両方に 展開します。

この展開では、KVMハイパーバイザを使用して仮想リソースを管理します。KVMは、仮想化 拡張機能(Intel VTなど)を搭載したx86ハードウェア上のLinux向け完全仮想化ソリューショ ンです。KVMは、コア仮想化インフラストラクチャを提供するロード可能なカーネルモジュー ル(kvm.ko)と kvm-intel.ko などのプロセッサ固有のモジュールで構成されています。

KVM を使用して、修正されていない OS イメージを実行している複数の仮想マシンを実行で きます。各仮想マシンには、ネットワーク カード、ディスク、グラフィック アダプタなどの プライベートな仮想化ハードウェアが搭載されています。

デバイスは KVM ハイパーバイザですでにサポートされているため、OpenStack サポートを有 効にするために必要な追加のカーネルパッケージやドライバはありません。

OpenStack の Threat Defense Virtual は、最適化されたマルチノード環境にインストールできま す。 (注)

# エンドツーエンドの手順

次のフローチャートは、OpenStack に Threat Defense Virtual を展開する際のワークフローを示 しています。

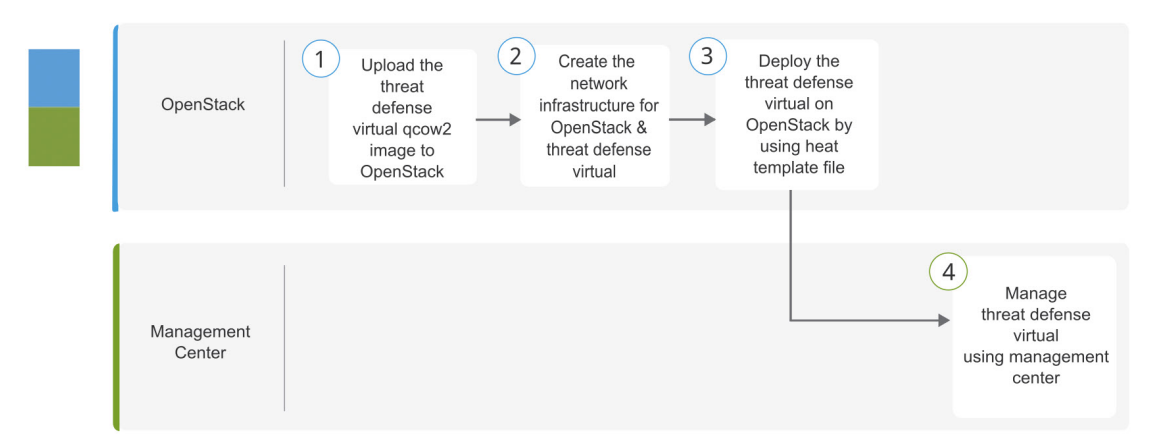

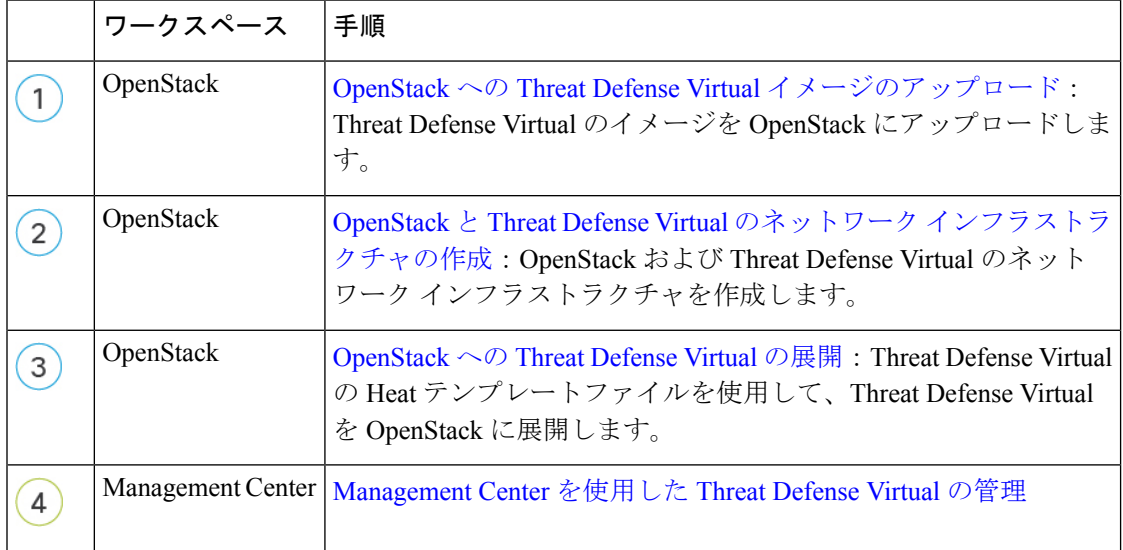

# **Threat Defense Virtual** と **OpenStack** の前提条件

- [software.cisco.com](http://software.cisco.com) から qcow2 Threat Defense Virtual イメージを取得します。
- Threat Defense Virtual は、オープンソースの OpenStack 環境と Cisco VIM 管理対象 OpenStack 環境での展開をサポートします。

OpenStack のガイドラインに従って OpenStack 環境をセットアップします。

• オープンソースの OpenStack ドキュメントを参照してください。

Stein リリース:[https://docs.openstack.org/project-deploy-guide/openstack-ansible/stein/](https://docs.openstack.org/project-deploy-guide/openstack-ansible/stein/overview.html) [overview.html](https://docs.openstack.org/project-deploy-guide/openstack-ansible/stein/overview.html)

Queens リリース:[https://docs.openstack.org/project-deploy-guide/openstack-ansible/queens/](https://docs.openstack.org/project-deploy-guide/openstack-ansible/queens/overview.html) [overview.html](https://docs.openstack.org/project-deploy-guide/openstack-ansible/queens/overview.html)

- [Cisco](https://www.cisco.com/c/dam/en/us/td/docs/cloud-systems-management/cvim/3_4_3_to_3_4_5/Cisco-Virtualized-Infrastructure-Manager-Documentation-343-to-345.pdf) Virtualized Infrastructure Manager (VIM) OpenStack のドキュメント (Cisco Virtualized Infrastructure Manager [のマニュアル、](https://www.cisco.com/c/dam/en/us/td/docs/cloud-systems-management/cvim/3_4_3_to_3_4_5/Cisco-Virtualized-Infrastructure-Manager-Documentation-343-to-345.pdf)3.4.3 ~ 3.4.5)を参照してください。
- Cisco スマートアカウント。Cisco [Software](https://software.cisco.com/) Central で作成できます。
- Threat Defense Virtual へのライセンス付与。
	- Management Center からセキュリティ サービスのすべてのライセンス資格を設定しま す。
	- ライセンスの管理方法の詳細については、『*Secure Firewall Management Center Admin Guide*』 の「Licensing」を参照してください。
- インターフェイスの要件:
	- •管理インターフェイス (2): 1 つは Threat Defense Virtual を Management Center に接 続するために使用されます。もう1つは診断目的に使用され、通過トラフィックには 使用できません。
	- 内部インターフェイスと外部インターフェイス:Threat Defense Virtual を内部のホス トとパブリックインターフェイスに接続するために使用します。
- 通信パス:
	- Threat Defense Virtual にアクセスするためのフローティング IP。
- サポートされている Threat Defense Virtual の最小バージョン:

• バージョン 7.0

- OpenStack の要件については、OpenStack の導入要件 (5 ページ)を参照してください。
- Threat Defense Virtual システムの要件については、『Cisco Firepower [Compatibility](https://www.cisco.com/c/en/us/td/docs/security/firepower/compatibility/firepower-compatibility.html)』を参照 してください。

# **Threat Defense Virtual** および **OpenStack** のガイドラインと 制限事項

サポートされる機能

OpenStack 上の Threat Defense Virtual は次の機能をサポートします。

- OpenStack 環境のコンピューティングノードで実行されている KVM ハイパーバイザへの Threat Defense Virtual の展開
- OpenStack CLI
- Heat テンプレートベースの展開
- OpenStack Horizon ダッシュボード
- ルーテッド モード(デフォルト)
- ライセンス:BYOL のみをサポート
- Management Center を使用した Threat Defense Virtual の管理
- ドライバ:VirtIO、VPP、および SR-IOV

#### **Threat Defense Virtual** スマートライセンスのパフォーマンス階層

Threat Defense Virtual は、導入要件に基づいて異なるスループットレベルと VPN 接続制限を提 供するパフォーマンス階層型ライセンスをサポートしています。

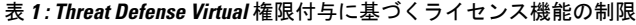

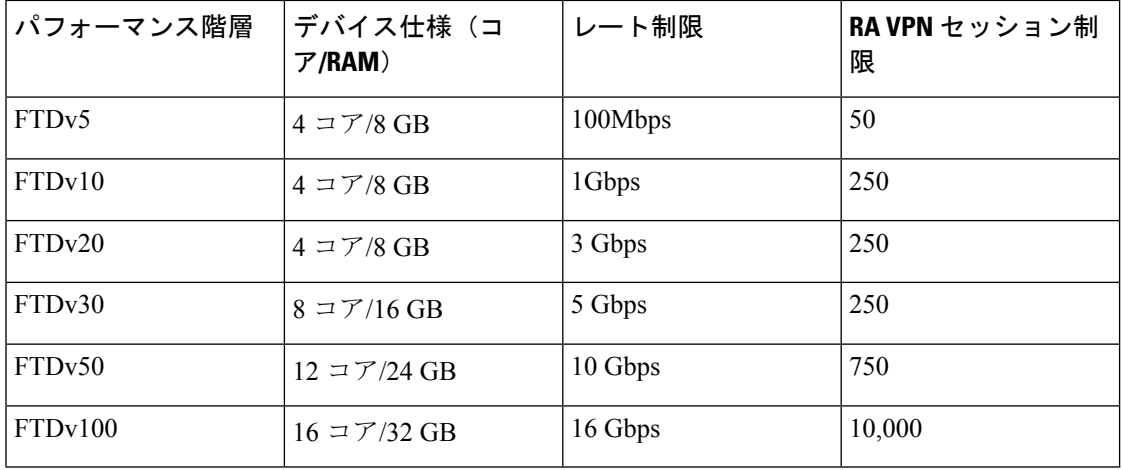

Threat Defense Virtual デバイスのライセンス取得のガイドラインについては、『*Secure Firewall Management Center Admin Guide*』 の「Licensing」の章を参照してください。

### パフォーマンスの最適化

Threat Defense Virtual の最高のパフォーマンスを実現するために、VM とホストの両方を調整 することができます。詳細については、「OpenStack [での仮想化の調整と最適化」](https://docs.openstack.org/keystone/rocky/admin/identity-performance.html)を参照して ください。

**Receive Side Scaling**: Threat Defense Virtual は Receive Side Scaling (RSS) をサポートしていま す。これは、ネットワークアダプタによって複数のプロセッサコアにネットワーク受信トラ フィックを分散するために使用されるテクノロジーです。バージョン 7.0 以降でサポートされ ています。詳細については、「[ReceiveSideScaling](https://specs.openstack.org/openstack/nova-specs/specs/rocky/implemented/libvirt-virtio-set-queue-sizes.html)(RSS)用の複数のRXキュー」を参照して ください。

### **Snort**

- Snort のシャットダウンに時間がかかったり、VM が全体的に遅くなったりといった異常 な動作が見られる場合や、特定のプロセスが実行されるときには、Threat Defense Virtual および VM ホストからログを収集します。全体的な CPU 使用率、メモリ、I/O 使用率、お よび読み取り/書き込み速度のログの収集は、問題のトラブルシューティングに役立ちま す。
- Snort のシャットダウン時には、CPU と I/O の使用率が高くなります。十分なメモリがな く、専用の CPU がない単一のホスト上に多数の Threat Defense Virtual インスタンスが作成 されている場合は、Snortのシャットダウンに時間がかかってSnortコアが作成されます。

## サポートされない機能

OpenStack 上の Threat Defense Virtual は以下をサポートしません。

- 自動スケール
- $\cdot$  IPv6

# **OpenStack** の導入要件

OpenStack 環境は、サポートされているハードウェアとソフトウェアの次の要件に準拠してい る必要があります。

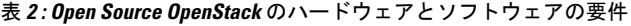

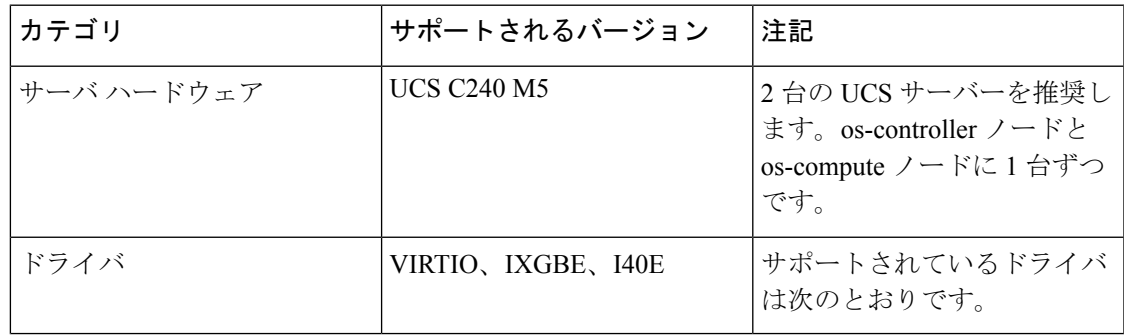

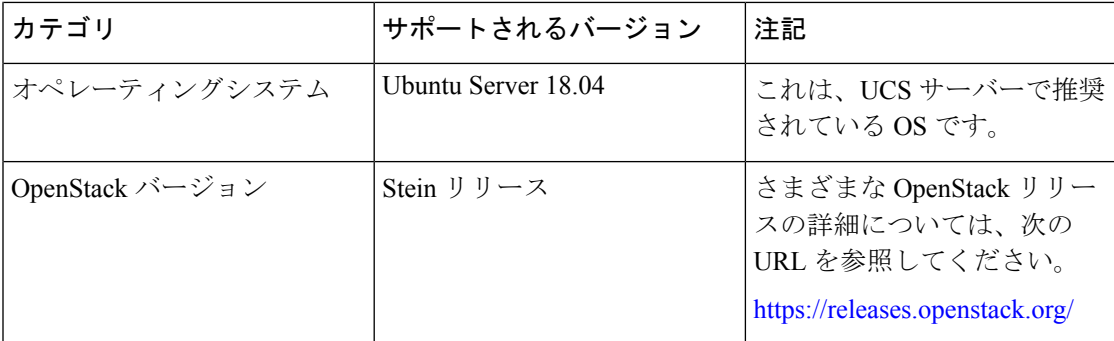

表 **<sup>3</sup> : Cisco VIM Managed OpenStack** のハードウェアとソフトウェアの要件

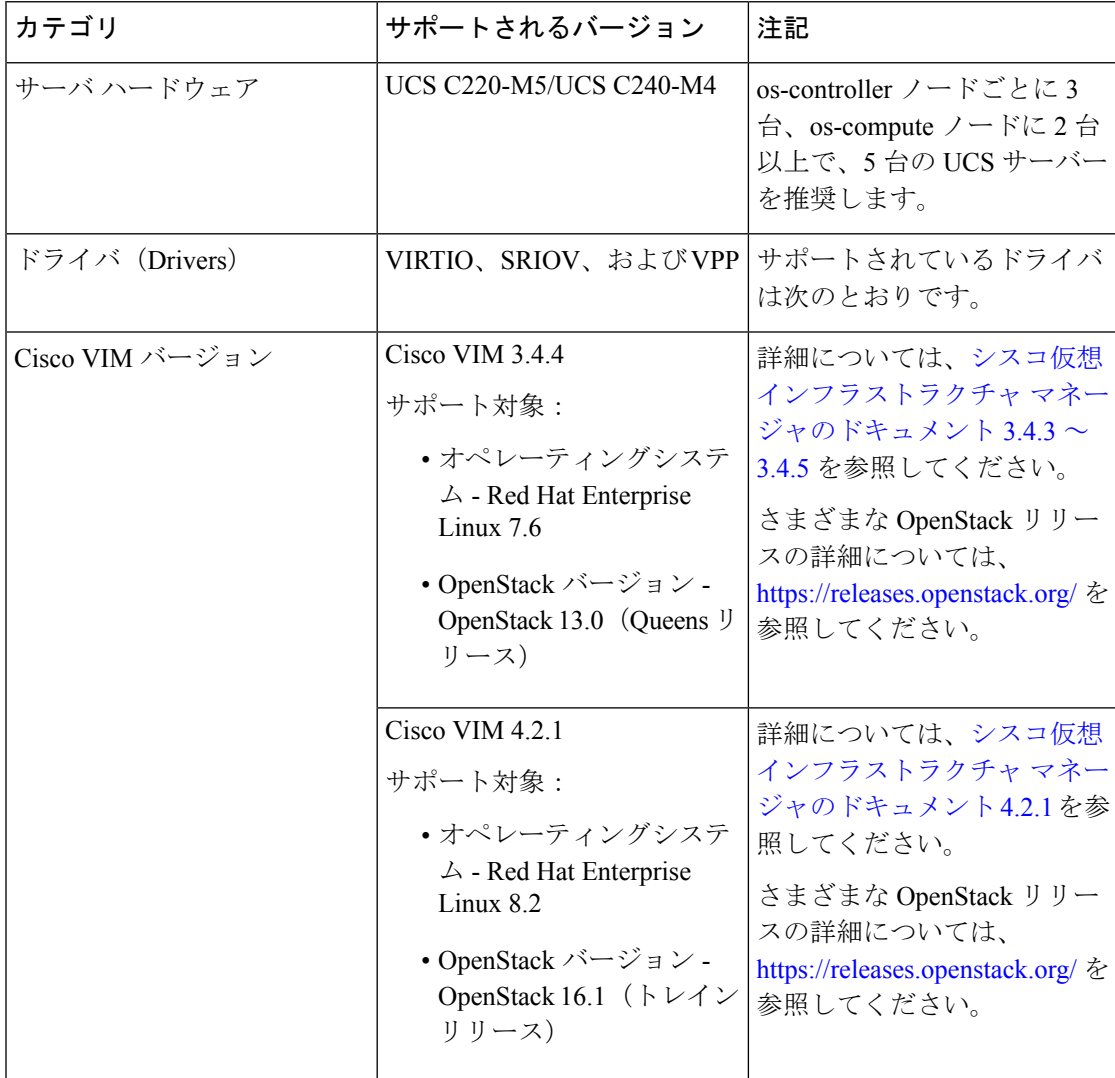

## **OpenStack** プラットフォームトポロジ

次の図に、2 台の UCS サーバーを使用して OpenStack での展開をサポートするための推奨トポ ロジを示します。

図 **<sup>1</sup> : OpenStack** プラットフォームトポロジ

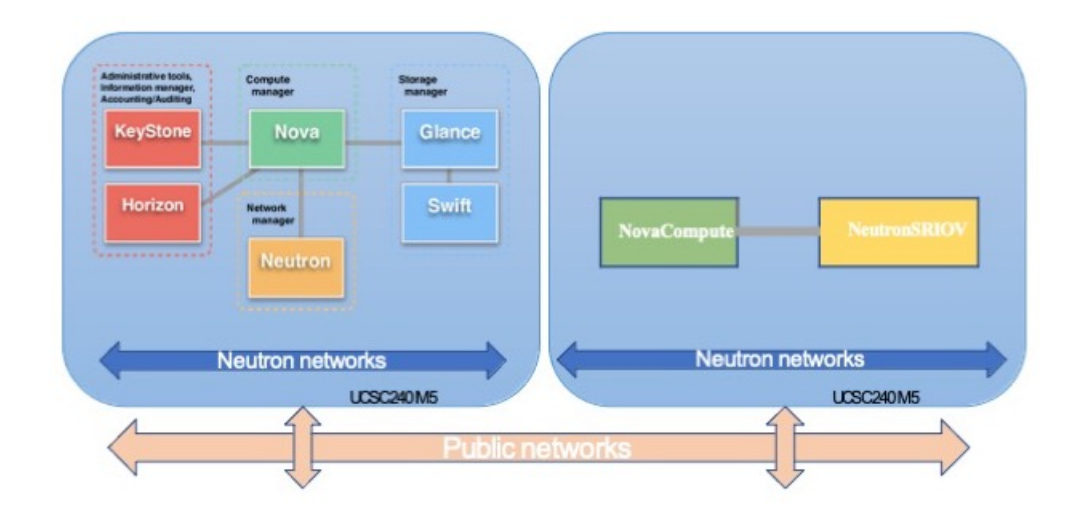

# **OpenStack** 上の **Threat Defense Virtual** のネットワークトポ ロジ例

次の図に、Threat Defense Virtual 用の OpenStack に設定された 4 つのサブネット(管理、診断、 内部、および外部)を備えたルーテッド ファイアウォール モードの Threat Defense Virtual の ネットワークトポロジの例を示します。

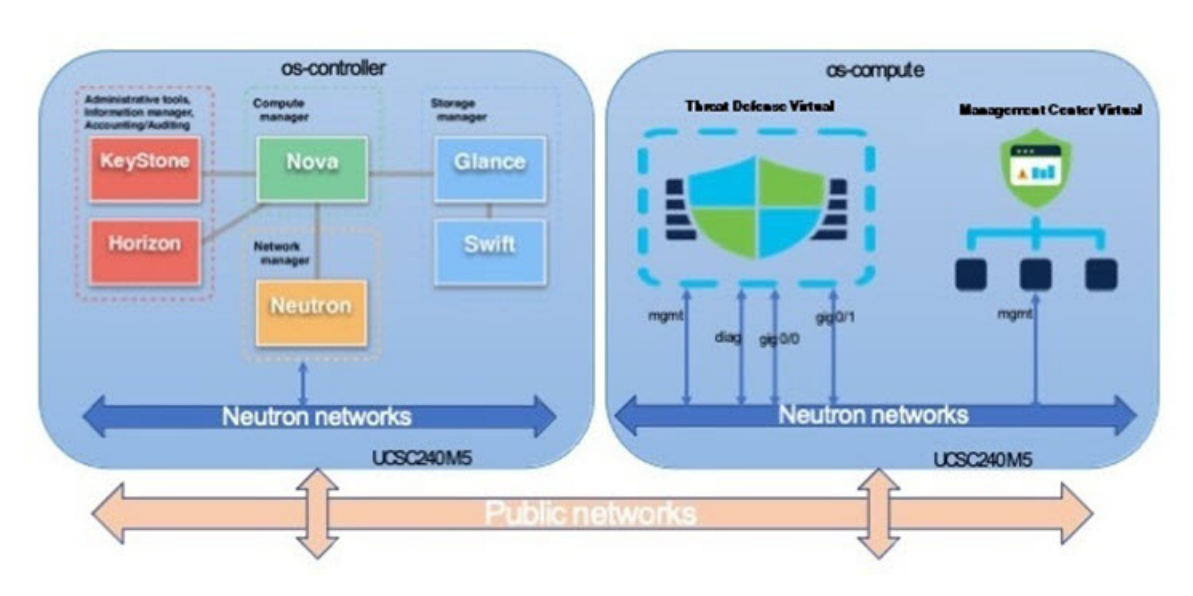

図 **<sup>2</sup> : OpenStack** で **Threat Defense Virtual** と **Management Center Virtual** を使用したトポロジの例

## 展開の概要

シスコでは、Threat Defense Virtual を展開するためのサンプルの Heat テンプレートを提供して います。OpenStack インフラストラクチャのリソースを作成する手順は、ネットワーク、サブ ネット、およびルータインターフェイスを作成するために、Heat テンプレート

(deploy os infra.yaml) ファイルで結合されます。Threat Defense Virtual の展開手順は 大まかに次の部分に分類されます。

- Threat Defense Virtual qcow2 イメージを OpenStack Glance サービスにアップロードします。
- ネットワーク インフラストラクチャを作成します。
	- ネットワーク
	- サブネット
	- ルータ インターフェイス
- Threat Defense Virtual インスタンスを作成します。
	- フレーバ
	- セキュリティ グループ
	- フローティング IP
	- インスタンス

次の手順を使用して、OpenStack に Threat Defense Virtual を展開できます。

# **OpenStack** への **Threat Defense Virtual** イメージのアップ ロード

Threat Defense Virtual qcow2 イメージを OpenStack コントローラノードにコピーし、イメージを OpenStack Glance サービスにアップロードします。

### 始める前に

Cisco.com から Threat Defense Virtual qcow2 ファイルをダウンロードし、Linux ホストに格納し ます。

<https://software.cisco.com/download/navigator.html>

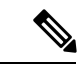

(注) Cisco.com のログインおよびシスコ サービス契約が必要です。

- ステップ **1** qcow2 イメージファイルを OpenStack コントローラノードにコピーします。
- ステップ **2** Threat Defense Virtual イメージを OpenStack Glance サービスにアップロードします。

root@ucs-os-controller:\$ openstack image create <image\_name> --public --diskformat qcow2 --container-format bare --file ./<ftdv\_qcow2\_file>

ステップ **3** Threat Defense Virtual イメージが正常にアップロードされたことを確認します。

root@ucs-os-controller:\$ openstack image list

### 例:

root@ucs-os-controller:\$ openstack image list+--------------------------------------+-------------------+--------+ | ID | Name | Status |+--------------------------------------+-------------------+--------+ | 06dd7975-0b6e-45b8-810a-4ff98546a39d | ftdv-7-0-image | active |+--------------------------------------+-------------------+--------+

アップロードしたイメージとそのステータスが表示されます。

#### 次のタスク

deploy\_os\_infra.yaml テンプレートを使用してネットワーク インフラストラクチャを作 成します。

# **OpenStack**と**Threat Defense Virtual**のネットワークインフ ラストラクチャの作成

### 始める前に

Heatテンプレートファイルは、フレーバ、ネットワーク、サブネット、ルータインターフェイ ス、セキュリティグループルールなど、ネットワーク インフラストラクチャと Threat Defense Virtual に必要なコンポーネントを作成するために必要です。

- deploy\_os\_infra.yaml
- env.yaml

Threat Defense Virtual バージョンのテンプレートは、GitHub リポジトリの FTDv [OpenStack](https://github.com/CiscoDevNet/cisco-ftdv/tree/master/deployment-templates/openstack/FTDv) Heat [テンプレート](https://github.com/CiscoDevNet/cisco-ftdv/tree/master/deployment-templates/openstack/FTDv)から入手できます。

## Ú

シスコが提供するテンプレートはオープンソースの例として提供しているものであり、通常の CiscoTACサポートの範囲内では扱われていません。更新とReadMeの手順については、GitHub を定期的に確認してください。 重要

ステップ **1** インフラストラクチャ Heat テンプレートファイルを展開します。

**root@ucs-os-controller:\$ openstack stack create <stack-name> -e <environment files name> -t <deployment file name>**

#### 例:

root@ucs-os-controller:\$ openstack stack create infra-stack -e env.yaml -t deploy\_os\_infra.yaml

**ステップ2** インフラストラクチャ スタックが正常に作成されたかどうかを確認します。

### **root@ucs-os-controller:\$ openstack stack list**

## 次のタスク

OpenStack で Threat Defense Virtual インスタンスを作成します。

## **OpenStack** への **Threat Defense Virtual** の展開

Threat Defense Virtual Heat テンプレートのサンプルを使用して、OpenStack に Threat Defense Virtual を展開します。

### 始める前に

OpenStack で Threat Defense Virtual を展開するには、次の Heat テンプレートが必要です。

• deploy\_ftdv.yaml

Threat Defense Virtual バージョンのテンプレートは、GitHub リポジトリの FTDv [OpenStack](https://github.com/CiscoDevNet/cisco-ftdv/tree/master/deployment-templates/openstack/FTDv) Heat [テンプレート](https://github.com/CiscoDevNet/cisco-ftdv/tree/master/deployment-templates/openstack/FTDv)から入手できます。

```
œ
```
- シスコが提供するテンプレートはオープンソースの例として提供しているものであり、通常の CiscoTACサポートの範囲内では扱われていません。更新とReadMeの手順については、GitHub を定期的に確認してください。 重要
- ステップ1 Threat Defense Virtual Heat テンプレートファイル (deploy ftdv.yaml) を展開して、Threat Defense Virtual インスタンスを作成します。

**root@ucs-os-controller:\$ openstack stack create ftdv-stack -e env.yaml-t deploy\_ftdv.yaml**

例:

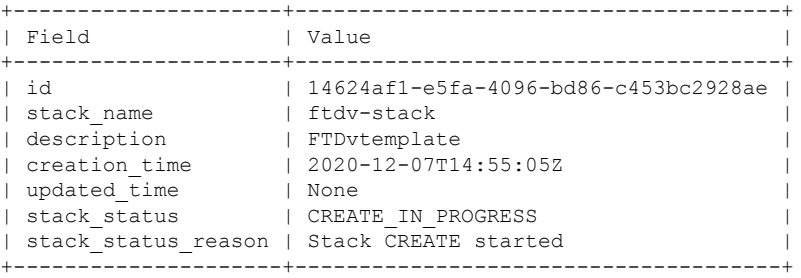

ステップ **2** Threat Defense Virtual スタックが正常に作成されたことを確認します。

#### **root@ucs-os-controller:\$ openstack stack list**

例:

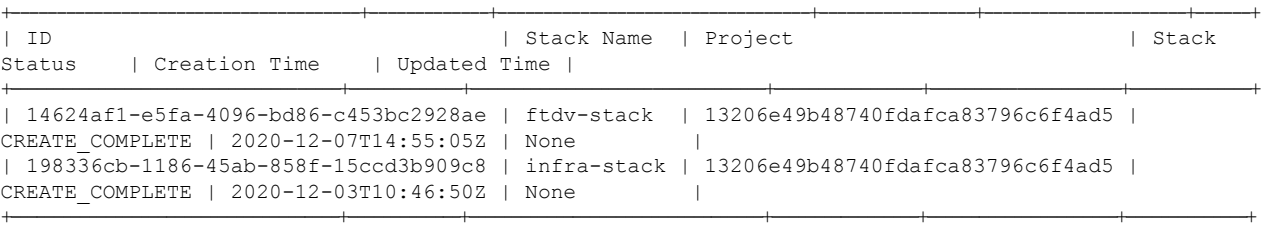

I

翻訳について

このドキュメントは、米国シスコ発行ドキュメントの参考和訳です。リンク情報につきましては 、日本語版掲載時点で、英語版にアップデートがあり、リンク先のページが移動/変更されている 場合がありますことをご了承ください。あくまでも参考和訳となりますので、正式な内容につい ては米国サイトのドキュメントを参照ください。